# **ASRock**

## *Referencia Técnica - Q&A* TSD-QA (2013/02)

### 1. P: ¿Puede mi Puerto DVI transferir señales de audio como HDMI? ¿Como hacer que funcione con mi monitor HDMI?

**R:** Por favor asegúrese de que cumple las condiciones necesarias que se indican a continuación.

1. El puerto DVI de la placa base debe soportar HDCP.

Si no está seguro sobre las especificaciones del Puerto DVI, por favor consulte las especificaciones de su placa base en nuestra página web.

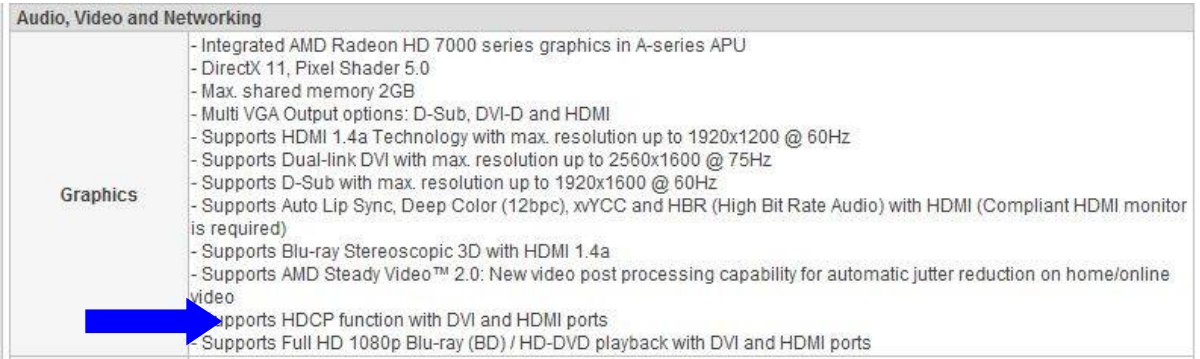

2. Conecte el adaptador DVI a HDMI.

#### 3. Ajuste la opción función DVI ["as HDMI"] en la configuración BIOS\Advanced\North Bridge.

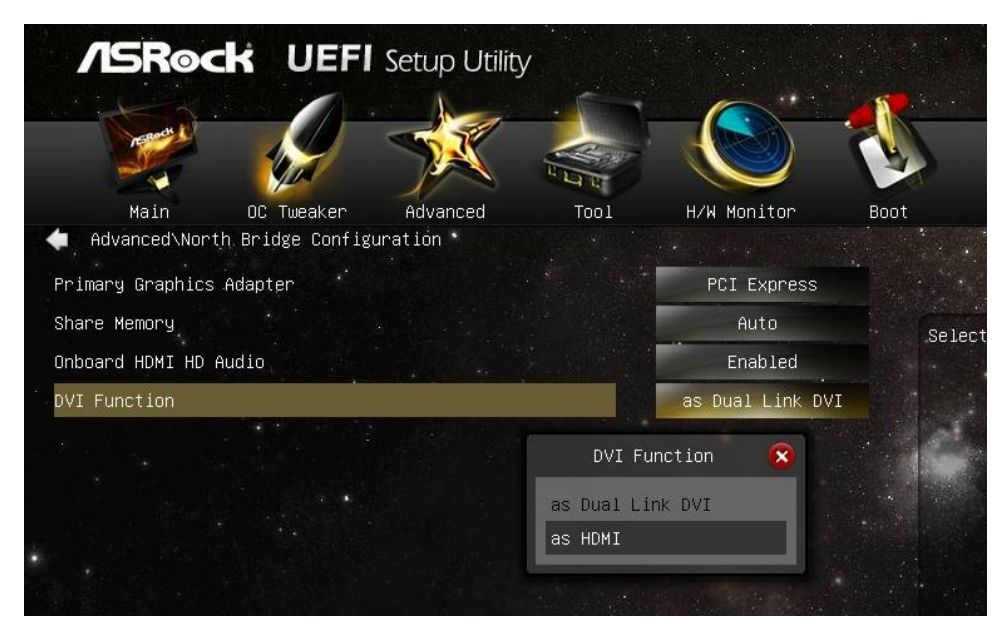

4. Seleccione HDMI como dispositivo reproductor por defecto en Panel de Control\Sonido.

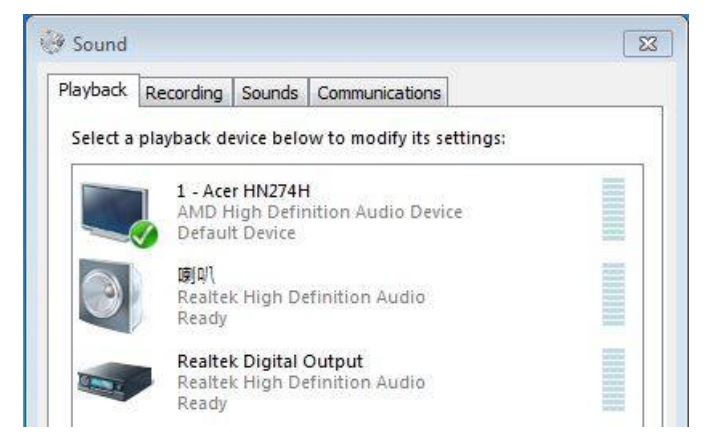

## Roc

## *Referencia Técnica - Q&A* TSD-QA (2013/02)

### 2. P: ¿Pueden trabajar dos sistemas operativos con Fast Boot?

- R: Si, pueden trabajar. Pero como el modo de Arranque Rápido (Fast Boot) solo inicializa una unidad de disco/volumen RAID, por favor asegúrese de que los sistemas operativos estén instalados en el mismo disco duro/volumen RAID.
- 3. P: Mi sistema se congela cuando estoy utilizando Windows 7 Photo Viewer en VisionX, ¿qué está mal?
	- R: Por favor actualice el driver de AMD 12.11 VGA de la zona ASRock Beta. http://www.asrock.com/nettop/Intel/VisionX%20Series/?cat=Beta
- 4. P: Después de instalar la utilidad VirtuMVP V2.1.221 no puedo utilizar mi impresora, ¿qué ocurre?
	- R: Por favor desinstale la anterior utilidad VirtuMVP e instale VirtuMVP 2.1.223 de la página web de ASRock. http://www.asrock.com/support/download.asp?cat=Drivers
- 5. P: Continúo teniendo un pantallazo azul cuando estoy instalando el driver ASMedia SATA3. ¿Como puedo instalar el driver ASMedia SATA3 en Windows 8?
	- R: Si ha conectado el disco duro que contiene el sistema operativo en los Puerto SATA3\_A0/ SATA3\_A1, por favor utilice el driver Windows 8 inbox.

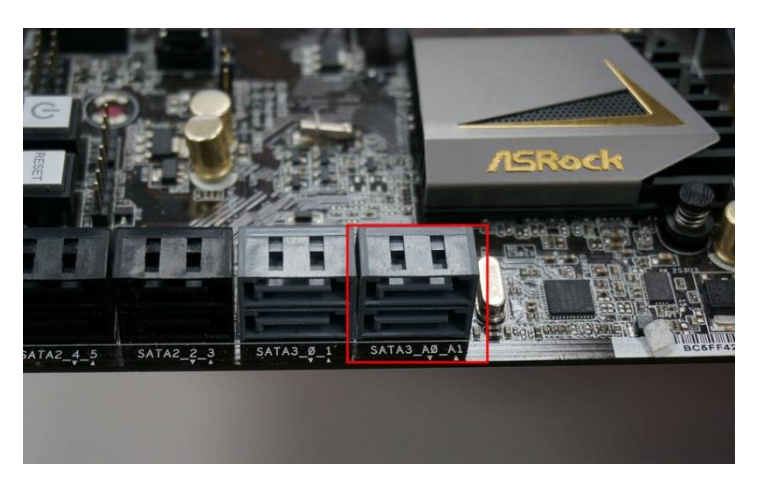

O puede conectar el disco duro en los puertos SATA3\_0/ SATA3\_1 e instalar de nuevo el driver ASMedia SATA3.

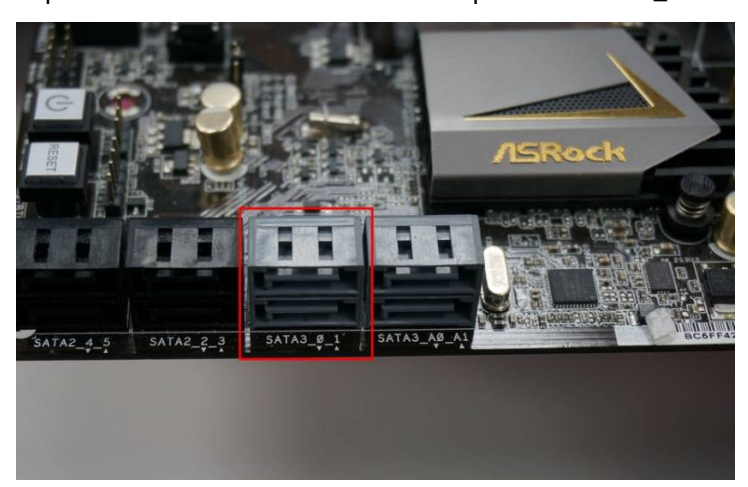

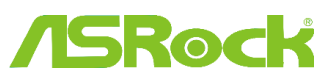

### 6. Q: ¿Qué es Dr. Debug y qué puedo solucionar con estos códigos?

**A:** Dr. Debug se utiliza para proporcionar códigos que representan diferentes errores que ha encontrado su sistema. Por favor vea el siguiente diagrama para leer los códigos Dr. Debug y cómo solucionarlos.

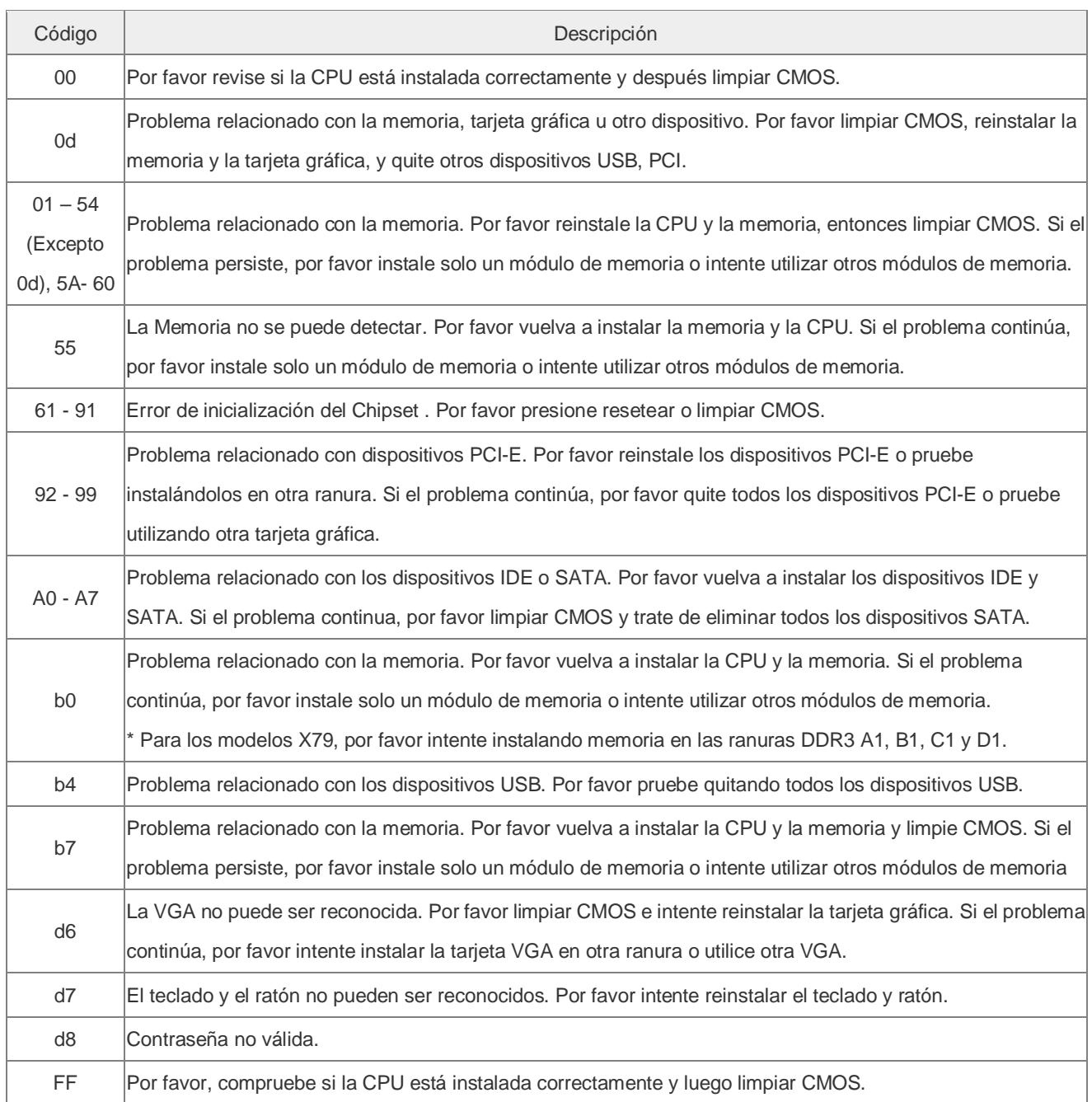